# AMD Optimizing CPU Libraries User Guide

Version 2.0

# Contents

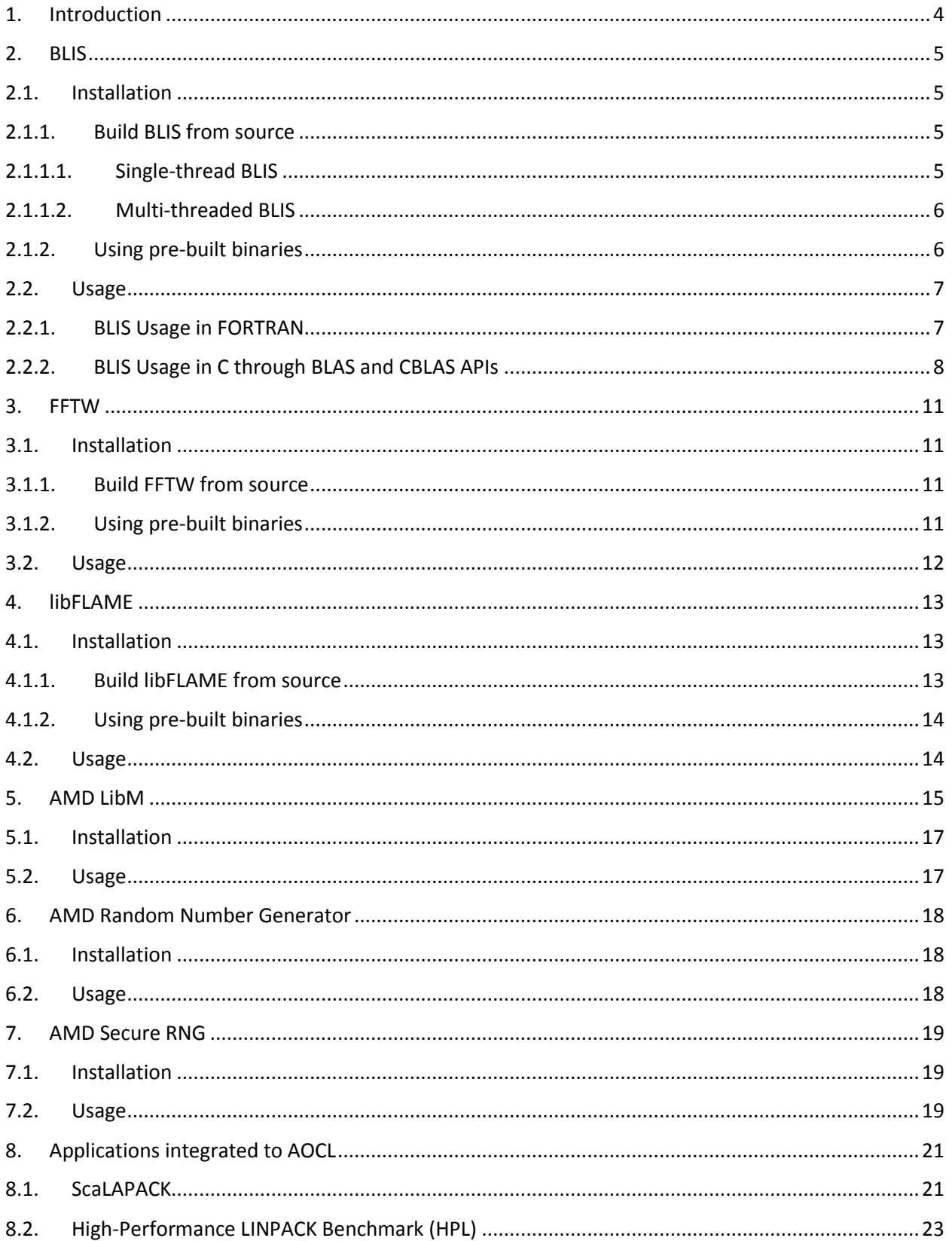

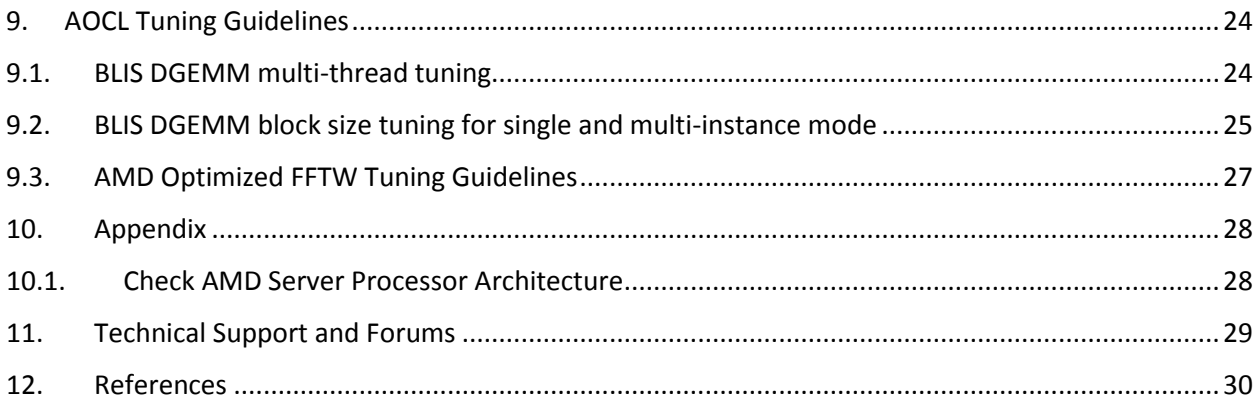

# <span id="page-3-0"></span>1. Introduction

AMD Optimizing CPU Libraries (AOCL) are a set of numerical libraries optimized for AMD EPYC<sup>TM</sup> processor family. This document provides instructions on installing and using all the AMD optimized libraries.

AOCL comprise of six packages, primarily,

- 1. **BLIS (BLAS Library)** BLIS is a portable open-source software framework for instantiating highperformance Basic Linear Algebra Subprograms (BLAS) functionality.
- 2. **libFLAME (LAPACK)** libFLAME is a portable library for dense matrix computations, providing much of the functionality present in Linear Algebra Package (LAPACK).
- 3. **AMD Random Number Generator Library** AMD Random Number Generator Library is a pseudorandom number generator library
- 4. **AMD Secure RNG** The AMD Secure Random Number Generator (RNG) is a library that provides APIs to access the cryptographically secure random numbers generated by AMD's hardware random number generator implementation.
- 5. **LibM (AMD Core Math Library)** AMD LibM is a software library containing a collection of basic math functions optimized for x86-64 processor based machines.
- 6. **FFTW** We recommend **FFTW (Fast Fourier Transform in the West)**, the popular open source FFT library for AMD EPYCTM processor. FFTW is a comprehensive collection of fast C routines for computing the Discrete Fourier Transform (DFT) and various special cases thereof.

Latest information on the AOCL release and installers are available in the following AMD developer site. [https://developer.amd.com/amd-aocl/.](https://developer.amd.com/amd-aocl/) For any issues or queries regarding the libraries, please contact [aoclsupport@amd.com.](mailto:aoclsupport@amd.com)

AOCL 2.0 includes several performance improvements for AMD Rome based microprocessor architecture in addition to Naples architecture. Please check Appendix [Check AMD Server Processor](#page-27-1)  [Architecture](#page-27-1) to determine underlying the architecture of your AMD system.

Compiling AOCL 2.0 libraries from source requires minimum GCC 7.3 and above to be installed on the target machine. AOCL 2.0 validation has been done on Ubuntu 18.04 LTS and CentOS 7.6.

### <span id="page-4-0"></span>2. BLIS

BLIS is a portable open-source software framework for instantiating high-performance Basic Linear Algebra Subprograms (BLAS) - like dense linear algebra libraries. The framework was designed to isolate essential kernels of computation that, when optimized, immediately enable optimized implementations of most of its commonly used and computationally intensive operations. Select kernels have been optimized for the AMD EPYC™ processor family by AMD and others

### <span id="page-4-1"></span>2.1. Installation

BLIS can be installed either from source or pre-built binaries

### <span id="page-4-2"></span>2.1.1. Build BLIS from source

Github link:<https://github.com/amd/blis>

### <span id="page-4-3"></span>2.1.1.1. Single-thread BLIS

Here are the build instructions for single threaded AMD BLIS.

- 1. git clone <https://github.com/amd/blis.git>
- 2. Depending on the target system, and build environment, one would have to enable/disable suitable configure options. The following steps provides instructions for compiling on AMD CPU core based platforms. For a complete list of options and their description, type ./configure –help.
- 3. In AMD BLIS 2.0 release, new configuration called "zen2" is added for AMD Rome based multiprocessors. However, for building BLIS on AMD Naples based chips, use "zen" configuration.

### **Rome**

\$ ./configure --enable-cblas --prefix=<*your-install-dir*> **zen2**

### **Naples**

- \$ ./configure --enable-cblas --prefix=<*your-install-dir*> **zen**
- 4. \$ make
- 5. \$ make install

Note: Not all BLIS APIs are thread-safe in single threaded mode. Applications which are multi-threaded should link with **BLIS multi-thread** configured version.

# <span id="page-5-0"></span>2.1.1.2. Multi-threaded BLIS

Here are the build instructions for multi-threaded AMD BLIS.

- 1. git clone <https://github.com/amd/blis.git>
- 2. Depending on the target system, and build environment, one would have to enable/disable suitable configure options. The following steps provides instructions for compiling on AMD CPU core based platforms. For a complete list of options and their description, type ./configure –help.
- 3. In AMD BLIS 2.0 release, new configuration called "zen2" is added for AMD Rome based multiprocessors. However, for building BLIS on AMD Naples based chips, use "zen" configuration

### **Rome**

\$ ./configure --enable-cblas --enable-threading=[Mode] --prefix=<*your-installdir*> **zen2**

### **Naples**

\$ ./configure --enable-cblas --enable-threading=[Mode] --prefix=<*your-installdir*> **zen**

[Mode] values can be *openmp*, *pthread*, *no*. "no" will disable multi-threading.

- 2. \$ make
- 3. \$ make install

For more information on multi-threaded implementation in BLIS refer [here.](https://github.com/flame/blis/blob/master/docs/Multithreading.md)

### <span id="page-5-1"></span>2.1.2. Using pre-built binaries

AMD optimized BLIS libraries can be found in the following links. Ubuntu and CentOS based binary packages are available at the location. For other Operating systems, you can build from the source as explained in the previous section.

<https://github.com/amd/blis/releases> <https://developer.amd.com/amd-aocl/blas-library/>

Also, BLIS binary can be installed from the AOCL master installer tar file available in the following link. The tar file includes pre-built binaries of other AMD Libraries libFLAME, LibM, FFTW, Random Number Generator and AMD Secure RNG

<https://developer.amd.com/amd-aocl/>

### <span id="page-6-0"></span>2.2. Usage

To use BLIS in your application, you just need to link the library while building the application

Ex: With Static Library: gcc test\_blis.c -I<*path-to-BLIS-header*> <*path-toBLIS-library*>/libblis.a -o test\_blis.x

With Dynamic Library:

gcc test\_blis.c -I<*path-to-BLIS-header*> -L<*path-toBLIS-library*>/libblis.so -o test\_blis.x

BLIS also includes a BLAS compatibility layer which gives application developers access to BLIS implementations via traditional FORTRAN BLAS API calls, that can be used in FORTRAN as well as C code. BLIS also provides a CBLAS API, which is a C-style interface for BLAS, that can be called from C code.

### <span id="page-6-1"></span>2.2.1. BLIS Usage in FORTRAN

BLIS can be used with FORTRAN applications through the standard BLAS API.

For example, see below, FORTRAN code that does double precision general matrix-matrix multiplication. It calls the 'DGEMM' BLAS API function to accomplish this. An example command to compile it and link with the BLIS library is also shown below the code.

! File: BLAS DGEMM usage.f ! Example code to demonstrate BLAS DGEMM usage

program dgemm\_usage

implicit none

EXTERNAL DGEMM

```
DOUBLE PRECISION, ALLOCATABLE :: a(:,:)
DOUBLE PRECISION, ALLOCATABLE :: b(:,:)
DOUBLE PRECISION, ALLOCATABLE :: c(:,:)
INTEGER I, J, M, N, K, lda, ldb, ldc
DOUBLE PRECISION alpha, beta
M=2N=M
K=Mlda=M
ldb=K
ldc=M
alpha=1.0
beta=0.0
ALLOCATE(a(lda,K), b(ldb,N), c(ldc,N))
a=RESHAPE((/ 1.0, 3.0, &
       2.0, 4.0 /), &
```

```
(/lda,K/))
b=RESHAPE((/ 5.0, 7.0, &
             6.0, 8.0 \prime, &
             (/ldb,N/))
WRITE(*,*) ("a =")
DO I = LBOUND(a, 1), UBOUND(a, 1)WRITE(*,*) (a(I,J), J=LBOUND(a,2), UBOUND(a,2))
END DO
WRITE(*,*) ("b =")
DO I = LBOUND(b,1), UBOUND(b,1)WRITE(*,*) (b(I,J), J=LBOUND(b,2), UBOUND(b,2))END DO
CALL DGEMM('N','N',M,N,K,alpha,a,lda,b,ldb,beta,c,ldc)
WRITE(*,*) ("c =")
DO I = LBOUND(c, 1), UBOUND(c, 1)WRITE(*,*) (c(I,J), J=LBOUND(c,2), UBOUND(c,2))END DO
end program dgemm_usage
```
Example compilation command, for the above code, with gfortran compiler:

gfortran -ffree-form BLAS\_DGEMM\_usage.f path/to/libblis.a

### <span id="page-7-0"></span>2.2.2. BLIS Usage in C through BLAS and CBLAS APIs

There are multiple ways to use BLIS with an application written in C. While one can always use the native BLIS API for the same, BLIS also includes BLAS and CBLAS interfaces.

#### **Using BLIS with BLAS API in C code**

Shown below is the C version of the code listed above in FORTRAN. It uses [the standard BLAS API.](http://www.netlib.org/blas/#_blas_routines) Note that (a) the matrices are transposed to account for the row-major storage of C and the column-major convention of BLAS (inherited from FORTRAN), (b) the function arguments are passed by address, again to be in line with FORTRAN conventions, (c) there is a trailing underscore in the function name ('dgemm\_'), as BLIS' BLAS APIs expect that (FORTRAN compilers add a trailing underscore), and (d) "blis.h" is included as a header. An example command to compile it and link with the BLIS library is also shown below the code.

```
// File: BLAS_DGEMM_usage.c
// Example code to demonstrate BLAS DGEMM usage
#include<stdio.h>
#include "blis.h"
#define DIM 2
int main() {
        double a[DIM * DIM] = { 1.0, 3.0, 2.0, 4.0 };
```

```
double b[DIM * DIM] = { 5.0, 7.0, 6.0, 8.0 };
double c[DIM * DIM];
int I, J, M, N, K, lda, ldb, ldc;
double alpha, beta;
M = DIM;N = M;K = M;1 da = M;1db = K;1dc = M;
alpha = 1.0;
beta = 0.0;printf("a = \n\binom{n}{i};
for ( I = 0; I < M; I + ) {
         for ( J = 0; J \lt K; J + + ) {
                  printf("%f\t", a[J * K + I]);
         }
         print(f("n");
}
print(f("b = \n\cdot)^{\cdot};
for ( I = 0; I \lt K; I + ) {
         for ( J = 0; J < N; J ++ ) {
                 printf("%f\t", b[J * N + I]);
         }
         printf("\n");
}
dgemm_("N","N",&M,&N,&K,&alpha,a,&lda,b,&ldb,&beta,c,&ldc);
printf("c = \n\binom{n}{i};
for ( I = 0; I < M; I + + ) {
         for ( J = 0; J < N; J ++ ) {
                 printf("%f\t", c[J * N + I]);}
         printf("\n");
}
return 0;
```
Example compilation command, for the above code, with gcc compiler:

gcc BLAS\_DGEMM\_usage.c -Ipath/to/include/blis/ path/to/libblis.a

#### **Using BLIS with CBLAS API**

}

The C code below shows using CBLAS APIs for the same functionality listed above. Note that (a) CBLAS Layout option allows us to choose between row-major and column-major layouts (row-major layout is used in the example, which is in line with C-style), (b) the function arguments can be passed by value also, and (c) "cblas.h" is included as a header. An example command to compile it and link with the BLIS library is also shown below the code. Also, note that, in order to get CBLAS API with BLIS, one has to supply the flag '--enable-cblas' to the 'configure' command while building the BLIS library.

// File: CBLAS\_DGEMM\_usage.c

```
// Example code to demonstrate CBLAS DGEMM usage
#include<stdio.h>
#include "cblas.h"
#define DIM 2
int main() {
         double a[DIM * DIM] = { 1.0, 2.0, 3.0, 4.0 };
        double b[DIM * DIM] = \{ 5.0, 6.0, 7.0, 8.0 \};double c[DIM * DIM];
         int I, J, M, N, K, lda, ldb, ldc;
        double alpha, beta;
        M = DIM;N = M;K = M;1 da = M;
        1db = K;ldc = M;alpha = 1.0;
        beta = 0.0;
        printf("a = \langle n" \rangle;
        for ( I = 0; I < M; I + ) {
                 for ( J = 0; J < K; J + ) {
                          printf("%f\t", a[I * K + J]);
                 }
                 printf("\n");
         }
         printf("b = \n\binom{n}{i};
        for ( I = 0; I \lt K; I + ) {
                 for ( J = 0; J < N; J + + ) {
                          printf("%f\t", b[I * N + J]);}
                 printf("\n");
         }
        cblas dgemm(CblasRowMajor, CblasNoTrans, CblasNoTrans, M, N, K, alpha, a,
lda, b, ldb, beta, c, ldc);
        printf("c = \langle n");
         for ( I = 0; I < M; I + ) {
                 for ( J = 0; J < N; J + + ) {
                          printf("%f\t", c[I * N + J]);}
                 print(f("n");
         }
         return 0;
}
```
Example compilation command, for the above code, with gcc compiler:

gcc CBLAS\_DGEMM\_usage.c -Ipath/to/include/blis/ path/to/libblis.a

### <span id="page-10-0"></span>3. FFTW

FFTW is a comprehensive collection of fast C routines for computing the Discrete Fourier Transform (DFT) and various special cases thereof. It is an open-source implementation of the Fast Fourier transform algorithm. It can compute transforms of real and complex-values arrays of arbitrary size and dimension.

AMD Optimized FFTW is the optimized FFTW implementation targeted for AMD CPUs.

### <span id="page-10-1"></span>3.1. Installation

AMD Optimized FFTW can be installed either from source or pre-built binaries.

### <span id="page-10-2"></span>3.1.1. Build FFTW from source

Here are the steps to build AMD Optimized FFTW for AMD EPYC processor based on Naples, Rome and future generation architectures.

- 1. Download the latest stable release of AMD Optimized FFTW from the link
- 2. Depending on the target system, and build environment, one would have to enable/disable suitable configure options. Please set PATH and LD\_LIBRARY\_PATH appropriately to the MPI installation. The following steps provide instructions for compiling it for AMD EPYC processors. For a complete list of options and their description, type ./configure –help

#### *Double Precision*

\$ ./configure --enable-sse2 --enable-avx --enable-avx2 --enable-mpi --enable-openmp --enableshared **--enable-amd-opt** --prefix=*<your-install-dir>*

#### *Single Precision*

\$ ./configure --enable-sse2 --enable-avx --enable-avx2 --enable-mpi --enable-openmp --enableshared **--enable-amd-opt** --enable-single --prefix=*<your-install-dir>*

- 3. \$ make
- 4. \$ make install

### <span id="page-10-3"></span>3.1.2. Using pre-built binaries

AMD Optimized FFTW binary can be downloaded from following link. Ubuntu and CentOS based binary packages are available at the location.

https://developer.amd.com/amd-aocl/fftw/

AMD Optimized FFTW binary can also be installed from the AOCL master installer tar file available in the following link. The tar file includes pre-built binaries of other AMD Libraries BLIS, libFLAME, LibM, Random Number Generator and AMD Secure RNG

<https://developer.amd.com/amd-aocl/>

### <span id="page-11-0"></span>3.2. Usage

Sample programs demonstrating usage of FFTW APIs and performance benchmarking can be found under the tests directory of FFTW source.

\$ cd fftw-3.3.8/tests

### <span id="page-12-0"></span>4. libFLAME

libFLAME is a portable library for dense matrix computations, providing much of the functionality present in Linear Algebra Package (LAPACK). It includes a compatibility layer, FLAPACK, which includes complete LAPACK implementation. The library provides scientific and numerical computing communities with a modern, high-performance dense linear algebra library that is extensible, easy to use, and available under an open source license. libFLAME is a C-only implementation and does not depend on any external FORTRAN libraries including LAPACK. There is an optional backward compatibility layer, lapack2flame that maps LAPACK routine invocations to their corresponding native C implementations in libFLAME. This allows legacy applications to start taking advantage of libFLAME with virtually no changes to their source code.

In combination with BLIS library which includes optimizations for the AMD EPYC<sup>TM</sup> processor family, libFLAME enables running high performing LAPACK functionalities on AMD platform.

### <span id="page-12-1"></span>4.1. Installation

libFLAME can be installed either from source or pre-built binaries

## <span id="page-12-2"></span>4.1.1. Build libFLAME from source

#### Github link:<https://github.com/amd/libflame>

**Note**: Building libFLAME library does not require linking to BLIS or any other BLAS library. Applications which use libFLAME will have to link with BLIS (or other BLAS libraries) for BLAS functionalities.

- 1. git clone<https://github.com/amd/libflame.git>
- 2. Run configure script. Example below shows few sample options. Enable/disable other flags as needed

\$ ./configure --enable-lapack2flame --enable-cblas-interfaces --enable-dynamicbuild --prefix=<*your-install-dir*>

#### **'Argument list too long' build error**

On some build environments, compiling libFLAME might throw *'Argument list too long*' error message when *make* tries to archive the object files to library. In such case, in order to reduce the length of argument list, enable the option "--enable-max-arg-list-hack"

\$ ./configure --enable-lapack2flame --enable-cblas-interfaces --enable-dynamicbuild *--enable-max-arg-list-hack* --prefix=<*your-install-dir*>

- 3. Make and install. By default the library will be installed to \$HOME/flame
	- \$ make
	- \$ make install

## <span id="page-13-0"></span>4.1.2. Using pre-built binaries

AMD optimized BLIS libraries can be found in the following links. Ubuntu and CentOS based binary packages are available at the location. For other Operating systems, you can build from the source as explained in the previous section.

<https://github.com/amd/libflame/releases> <https://developer.amd.com/amd-aocl/blas-library/#libflame>

Also, libFLAME binary can be installed from the AOCL master installer tar file available in the following link. The tar file includes pre-built binaries of other AMD Libraries BLIS, LibM, FFTW, Random Number Generator and AMD Secure RNG

<span id="page-13-1"></span><https://developer.amd.com/amd-aocl/>

### 4.2. Usage

Run libFLAME tests. Link with AMD optimized BLIS library

From the libFLAME source directory, o \$ cd test Create a directory for object files o \$ mkdir obj Edit the Makefile.Change LDFLAGS as LDFLAGS := -lm -lpthread

Modify the definition of LIBBLAS as : LIBBLAS :=<*path-to-BLIS-library*>

Comment out LIBLAPACK\_PATH

Change LIBLAPACK to

 LIBLAPACK := Save the Makefile

\* \$ make

\* \$ ./test\_libflame.x

### <span id="page-14-0"></span>5. AMD LibM

AMD LibM is a software library containing a collection of basic math functions optimized for x86-64 processor based machines. It provides many routines from the list of standard C99 math functions. It includes scalar as well as vector variants of the core math functions. AMD LibM is a C library, which users can link in to their applications to replace compiler-provided math functions. Applications can link into AMD LibM library and invoke math functions instead of compiler's math functions for better accuracy and performance.

Latest AMD LibM includes the 'alpha version' of vector variants for the core math functions; power, exponential, logarithmic and trigonometric. Few caveats of the vector variants are listed below.

- Vector variants are relaxed versions of the respective math functions.
- The routines take advantage of the AMD64 architecture for performance. Some of the performance is gained by sacrificing error handling or the acceptance of certain arguments.
- Denormal inputs may produce unpredictable results. It is therefore the responsibility of the caller of these routines to ensure that their arguments are suitable.
- The vector routines will have to be invoked using C intrinsics or from x86 assembly.

The list of available vector functions is given below. All functions have an 'amd\_' prefix.

#### **Exponential**

- \* vrs4\_expf, vrs4\_exp2f, vrs4\_exp10f, vrs4\_expm1f
- \* vrsa\_expf, vrsa\_exp2f, vrsa\_exp10f, vrsa\_expm1f
- \* vrd2\_exp, vrd2\_exp2, vrd2\_exp10, vrd2\_expm1, vrd4\_exp, vrd4\_exp2
- \* vrda\_exp, vrda\_exp2, vrda\_exp10, vrda\_expm1

#### **Logarithmic**

- \* vrs4\_logf, vrs4\_log2f, vrs4\_log10f, vrs4\_log1pf
- \* vrsa\_logf, vrsa\_log2f, vrsa\_log10f, vrsa\_log1pf
- \* vrd2\_log, vrd2\_log2, vrd2\_log10, vrd2\_log1p, vrd4\_log
- \* vrda\_log, vrda\_log2, vrda\_log10, vrda\_log1p

#### **Trigonometric**

- \* vrs4\_cosf, vrs4\_sinf
- \* vrsa\_cosf, vrsa\_sinf
- \* vrd2\_cos, vrd2\_sin, vrd2\_cosh, vrd2\_sincos
- \* vrda\_cos, vrda\_sin

#### **Power**

- \* vrs4\_cbrtf, vrd2\_cbrt, vrs4\_powf, vrd2\_pow, vrd4\_pow
- \* vrsa\_cbrtf, vrda\_cbrt, vrsa\_powf

The scalar functions listed below are present in the library. They all have an 'amd\_' prefix.

#### **Trigonometric**

- \* cosf, cos, sinf, sin, tanf, tan, sincosf, sincos
- \* acosf, acos, asinf, asin, atanf, atan, atan2f, atan2

#### **Hyperbolic**

- \* coshf, cosh, sinhf, sinh, tanhf, tanh
- \* acoshf, acosh, asinhf, asinh, atanhf, atanh

#### **Exponential & Logarithmic**

- \* expf, exp, exp2f, exp2, exp10f, exp10, expm1f, expm1
- \* logf, log, log10f, log10, log2f, log2, log1pf, log1p
- \* logbf, logb, ilogbf, ilogb
- \* modff, modf, frexpf, frexp, ldexpf, ldexp
- \* scalbnf, scalbn, scalblnf, scalbln

#### **Power & Absolute value**

- \* powf, pow, fastpow, cbrtf, cbrt, sqrtf, sqrt, hypotf, hypot
- \* fabsf, fabs

#### **Nearest integer**

- \* ceilf, ceil, floorf, floor, truncf, trunc
- \* rintf, rint, roundf, round, nearbyintf, nearbyint
- \* lrintf, lrint, llrintf, llrint
- \* lroundf, lround, llroundf, llround

#### **Remainder**

\* fmodf, fmod, remainderf, remainder

#### **Manipulation**

- \* copysignf, copysign, nanf, nan, finitef, finite
- \* nextafterf, nextafter, nexttowardf, nexttoward

#### **Maximum, Minimum & Difference**

\* fdimf, fdim, fmaxf, fmax, fminf, fmin

The declarations for all of these functions are as specified in the C99 standard. They are equivalent to the declarations present in the standard math header 'math.h'. The only difference is that the functions in AMD LibM have 'amd\_' prefix in their names.

### <span id="page-16-0"></span>5.1. Installation

AMD LibM binary can be downloaded from following link. Ubuntu and CentOS based binary packages are available at the location.

#### <https://developer.amd.com/amd-aocl/amd-math-library-libm/>

Also, LibM binary can be installed from the AOCL master installer tar file available in the following link. The tar file includes pre-built binaries of other AMD Libraries BLIS, libFLAME, FFTW, Random Number Generator and AMD Secure RNG

<span id="page-16-1"></span><https://developer.amd.com/amd-aocl/>

### 5.2. Usage

In order to use AMD LibM in your application, follow the below steps.

- Include 'amdlibm.h' in your C/C++ code and call the desired math function
- If math.h has to be included, include math.h before amdlibm.h
- Link in the appropriate version of the library in your program

The Linux libraries have a dependency on system math library. When linking AMD LibM, ensure it precedes system math library in the link order i.e., "-lamdlibm" should come before "-lm". Explicit linking of system math library is required when using gcc C compiler. With g++ compiler (for C++), this is not needed.

A simple trick can be used to replace existing math function calls in order to use AMD LibM. To replace a single function, for example, to replace all 'sin' function calls in existing code, use the following construct in your source code.

#undef sin #define sin amd\_sin

In order to replace all math functions to that of AMD LibM, define 'REPLACE\_WITH\_AMDLIBM' preprocessor macro.

Refer to the examples directory under the LibM install location for illustration.

# <span id="page-17-0"></span>6. AMD Random Number Generator

AMD Random Number Generator Library is a pseudorandom number generator library. It provides a comprehensive set of statistical distribution functions and various uniform distribution generators (base generators) including Wichmann-Hill and Mersenne Twister. The library contains five base generators and twenty-three distribution generators. In addition, users can supply a custom-built generator as the base generator for all the distribution generators.

### <span id="page-17-1"></span>6.1. Installation

AMD Random Number Generator binary can be downloaded from following link. Ubuntu and CentOS based binary packages are available at the location.

https://developer.amd.com/amd-aocl/rng-library/

Also, the Random Number Generator binary can be installed from the AOCL master installer tar file available in the following link. The tar file includes pre-built binaries of other AMD Libraries BLIS, libFLAME, LibM, FFTW and AMD Secure RNG

<https://developer.amd.com/amd-aocl/>

### <span id="page-17-2"></span>6.2. Usage

To use AMD Random Number Generator library in your application, you just need to link the library while building the application

Following is a sample Makefile for an application that uses AMD Random Number Generator library.

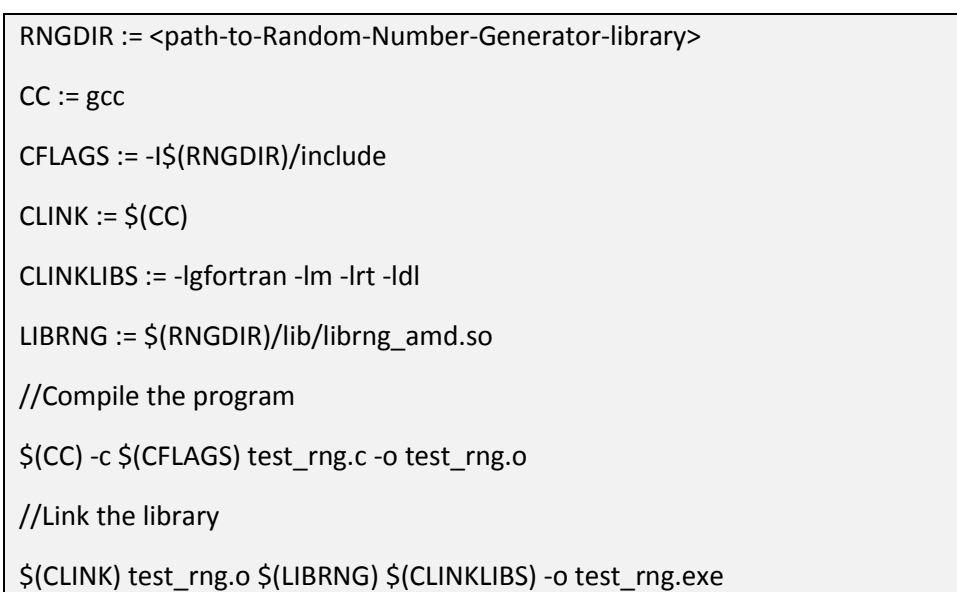

Refer to the examples directory under the AMD Random Number Generator library install location for illustration.

# <span id="page-18-0"></span>7. AMD Secure RNG

The AMD Secure Random Number Generator (RNG) is a library that provides APIs to access the cryptographically secure random numbers generated by AMD's hardware-based random number generator implementation. These are highly quality robust random numbers designed to be suitable for cryptographic applications. The library makes use of RDRAND and RDSEED x86 instructions exposed by the AMD hardware. Applications can just link to the library and invoke either a single or a stream of random numbers. The random numbers can be of 16-bit, 32-bit, 64-bit or arbitrary size bytes.

# <span id="page-18-1"></span>7.1. Installation

AMD Secure RNG library can be downloaded from following link.

#### <https://developer.amd.com/amd-aocl/rng-library/>

Also, AMD Secure RNG can be installed from the AOCL master installer tar file available in the following link. The tar file includes pre-built binaries of other AMD Libraries BLIS, libFLAME, LibM, FFTW and AMD Random Number Generator library.

<https://developer.amd.com/amd-aocl/>

### <span id="page-18-2"></span>7.2. Usage

Following are the source files included in the AMD Secure RNG package

- 1. include/secrng.h : Header file that has declaration of all the library APIs.
- 2. src\_lib/secrng.c : Has the implementation of the APIs
- 3. src\_test/secrng\_test.c : Test application to test all the library APIs
- 4. Makefile : To compile the library and test application

Application developers can use the included makefile to compile the source files and generate dynamic and static libraries. They can then link it to their application and invoke the required APIs.

Below code snippet shows sample usage of the library API. In this example, get rdrand64u is invoked to return a single 64-bit random value and get rdrand64u arr is used to return an array of 1000 64-bit random values.

```
//Check for RDRAND instruction support
int ret = is_RDRAND_supported();
int N = 1000;
//If RDRAND supported
if (ret == SECRNG_SUPPORTED)
{
  uint64_t rng64;
  //Get 64-bit random number
  ret = get_rdrand64u(&rng64, 0);
  if (ret == SECRNG_SUCCESS)
   printf("RDRAND rng 64-bit value %lu\n\n", rng64);
  else
  printf("Failure in retrieving random value using RDRAND!\n");
  //Get a range of 64-bit random values
 uint64 t^* rng64 arr = (uint64 t^*) malloc(sizeof(uint64 t) * N);
  ret = get_rdrand64u_arr(rng64_arr, N, 0);
  if (ret == SECRNG_SUCCESS)
  {
  printf("RDRAND for %u 64-bit random values succeeded!\n", N);
  printf("First 10 values in the range : \langle n'' \rangle;
  for (int i = 0; i < (N > 10? 10 : N); i++)
        printf("%lu\n", rng64_arr[i]);
  }
  else
  printf("Failure in retrieving array of random values using RDRAND!\n");
}
else
{
   printf("No support for RDRAND!\n");
}
```
### <span id="page-20-0"></span>8. Applications integrated to AOCL

This section provides examples on how AOCL can be linked with some of the important High Performance Computing (HPC) and cpu-intensive applications and libraries.

### <span id="page-20-1"></span>8.1. Scal APACK

ScaLAPACK[2] is a library of high-performance linear algebra routines for parallel distributed memory machines. It depends on external libraries including BLAS and LAPACK for Linear Algebra computations.

ScaLAPACK is available at [http://www.netlib.org/scalapack/#\\_software.](http://www.netlib.org/scalapack/#_software) ScaLAPACK source directory includes a file called SLMake.inc, that is used to specify all the build configurations. All machine-specific parameters and the locations of BLAS and LAPACK libraries are specified in the SLmake.inc file.

Following is a sample SLMake.inc file. To accelerate BLAS functions on AMD EPYC processors, update the file with AMD BLIS and libFLAME libraries as specified here.

```
############################################################################
#
# Program: ScaLAPACK
#
# Module: SLmake.inc
#
# …………….
#
############################################################################
#
# C preprocessor definitions: set CDEFS to one of the following:
#
# -DNoChange (fortran subprogram names are lower case without any suffix)
# -DUpCase (fortran subprogram names are upper case without any suffix)
# -DAdd_ (fortran subprogram names are lower case with "_" appended)
CDEFS = -DAdd_
#
# The fortran and C compilers, loaders, and their flags
#
FC = mpif90CC = mpicc
NOOPT = -OOFCFLAGS = -O3CCFLAGS = -O3FCLOADER = <math>\$(FC)CCDADER = <math>\xi(CC)</math>FCLOADFLAGS = $(FCFLAGS)
CCLOADFLAGS = $(CCFLAGS)
#
# The archiver and the flag(s) to use when building archive (library)
# Also the ranlib routine. If your system has no ranlib, set RANLIB = echo
#
ARCH = arARCHFLAGS = cr
```
 $RANLIB = ranlib$ # # The name of the ScaLAPACK library to be created # SCALAPACKLIB = libscalapack.a # # BLAS, LAPACK (and possibly other) libraries needed for linking test programs # **BLASLIB = -L\$HOME/amd/aocl/<version>/libs/ -lblis-mt LAPACKLIB = -L\$HOME/amd/aocl/<version>/libs/ -lflame**<br>LIBS = \$(LAPACKLIB) \$(BLASLIB) = \$(LAPACKLIB) \$(BLASLIB)

# <span id="page-22-0"></span>8.2. High-Performance LINPACK Benchmark (HPL)

HPL[3] is a software package that solves a (random) dense linear system in double precision (64 bits) arithmetic on distributed-memory computers. HPL is a LINPACK benchmark which measures the floating point rate of execution for solving a linear system of equations.

An optimized HPL binary for AMD EPYC CPUs is available under the download section of [https://developer.amd.com/amd-aocl/blas-library/.](https://developer.amd.com/amd-aocl/blas-library/) This has been validated on Ubuntu 19.04.

# <span id="page-23-0"></span>9. AOCL Tuning Guidelines

This section provides tuning recommendations for AOCL to derive best optimal performance on AMD EPYCTM and future generation architectures.

# <span id="page-23-1"></span>9.1. BLIS DGEMM multi-thread tuning

#### **AMD Rome**

To achieve best DGEMM multi-thread performance on AMD Rome processors, follow the below steps.

Thread Size upto  $16$  (<  $16$ ):

OMP\_PROC\_BIND=spread OMP\_NUM\_THREADS=<NT> ./test\_gemm\_blis.x

Thread Size above 16 (>= 16)

OMP\_PROC\_BIND=spread OMP\_NUM\_THREADS=<NT> numactl --interleave=all ./test\_gemm\_blis.x

#### **AMD Naples**

To achieve best DGEMM multi-thread performance on AMD Naples processors, follow the below steps.

The header file, *bli\_family\_zen.h* located under BLIS source directory *\\blis\config\zen* defines certain macros that help control block sizes used by BLIS. Enabling and disabling these macros causes choosing the appropriate block sizes that BLIS operates on.

The required tuning settings vary depending on the number threads that the application linked to BLIS runs.

Thread Size upto 16 (< 16)

- 1. Enable the macro BLIS\_ENABLE\_ZEN\_BLOCK\_SIZES in the file bli\_family\_zen.h
- 2. Compile BLIS with multithread option as mention in section [Multi-threaded BLIS](#page-5-0)
- 3. Link generated BLIS library to your application and execute
- 4. Run the application OMP\_PROC\_BIND=spread OMP\_NUM\_THREADS=<NT> ./test\_gemm\_blis.x

Thread Size above 16 (>= 16)

- 1. Disable the macro BLIS\_ENABLE\_ZEN\_BLOCK\_SIZES in the file bli\_family\_zen.h
- 2. Compile BLIS with multithread option as mentioned in section [Multi-threaded BLIS](#page-5-0)
- 3. Link generated BLIS library to your application
- 4. Set the following OpenMP and memory interleaving environment settings OMP\_PROC\_BIND=spread OMP\_NUM\_THREADS =  $x$  //  $x> 16$ 
	- numactl --interleave=all
- 5. Run the application Example: OMP\_PROC\_BIND=spread OMP\_NUM\_THREADS=<NT> numactl --interleave=all ./test\_gemm\_blis.x

# <span id="page-24-0"></span>9.2. BLIS DGEMM block size tuning for single and multi-instance mode

BLIS DGEMM performance is largely impacted by the block sizes used by BLIS. A matrix multiplication of large m, n and k dimensions is partitioned into sub-problems of specified block sizes[4].

Many high-performance computing (HPC) and scientific applications and benchmarks run on high end cluster of machines, each with multiple cores. They run programs with multiple instances which could be through Message Passing Interface (MPI) based APIs or separate instances of each program. Depending on whether the application using BLIS is running in multi-instance mode or single instance, the block sizes specified would have an impact on the overall performance.

The default values for the block size under **AMD BLIS** github repo is set to extract best performance for such HPC applications/benchmarks which use single-threaded BLIS and run in multi-instance mode on AMD EPYC "Zen" core processors. However, if your application runs as a single instance, the block sizes for optimal performance will vary.

Following settings will help you choose the optimal values for the block sizes based on the way application is run

#### **AMD Rome**

- 1. Open the file *bli\_family\_zen2.h* under BLIS source \$ cd "*config/zen2/ bli\_family\_zen2.h*"
- 2. For applications/benchmarks running in multi-instance mode and using multi-threaded BLIS, ensure the macro, AOCL\_BLIS\_MULTIINSTANCE is set to 0. As of AMD BLIS 2.0 release, this is the default setting. HPL benchmark is found to generate better performance numbers using this setting when using multi-threaded BLIS.

#define AOCL\_BLIS\_MULTIINSTANCE 0

**3.** For applications/benchmarks running in multi-instance mode and using single-threaded BLIS, set the macro, AOCL\_BLIS\_MULTIINSTANCE to 1. Recompile BLIS source and link it to application. HPL benchmark is found to generate better performance numbers using this setting when using singlethreaded BLIS.

#### **AMD Naples**

- 1. Open the file *bli\_cntx\_init\_zen.c* under BLIS source \$ cd "*config/zen/bli\_family\_zen.h*"
- 2. Ensure the macro, BLIS\_ENABLE\_ZEN\_BLOCK\_SIZES is defined #define BLIS\_ENABLE\_ZEN\_BLOCK\_SIZES

#### 3. **Multi-instance mode**:

For applications/benchmarks running in multi-instance mode, ensure the macro BLIS\_ENABLE\_SINGLE\_INSTANCE\_BLOCK\_SIZES is set to 0. As of AMD BLIS 2.0 release, this is the default setting

#define BLIS\_ENABLE\_SINGLE\_INSTANCE\_BLOCK\_SIZES 0

The optimal block sizes for this mode on AMD EPYC are defined in the file "*config/zen/bli\_cntx\_init\_zen.c*"

bli blksz init easy( &blkszs[ BLIS MC ], 144,  $240$ , 144, 72 ); bli\_blksz\_init\_easy( &blkszs[ BLIS\_KC ], 256, 512, 256, 256 ); bli\_blksz\_init\_easy( &blkszs[ BLIS\_NC ], 4080, 2040, 4080, 4080 );

#### 4. **Single instance mode**:

For applications running as a single instance, ensure the macro

BLIS\_ENABLE\_SINGLE\_INSTANCE\_BLOCK\_SIZES is set to 1.

#define BLIS\_ENABLE\_SINGLE\_INSTANCE\_BLOCK\_SIZES 1

The optimal block sizes for this mode on AMD EPYC are defined in the file

"*config/zen/bli\_cntx\_init\_zen.c*"

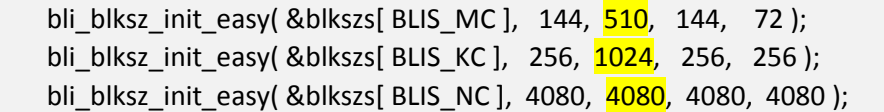

# <span id="page-26-0"></span>9.3. AMD Optimized FFTW Tuning Guidelines

Below are the tuning guidelines to get best performance out of AMD Optimized FFTW.

- 1. Use the configure option *"--enable-amd-opt*" to build library targeted for AMD CPUs. This option enables all the improvements and optimizations meant for AMD CPUs.
- 2. When enabling AMD CPU specific improvements with configure option *"--enable-amd-opt*", do not use the configure option "-*-enable-generic-simd128" or* "-*-enable-generic-simd256".*
- 3. An optional configure option "*--enable-amd-trans*" is provided that may benefit performance of transpose operations in case of very large FFT problem sizes. This feature is to be used only when running as single thread and single instance mode.
- 4. For best performance, please use the "-opatient" planner flag of FFTW. Example of running FFTW bench test application with "-opatient" planner flag is as below:- \$ ./bench -opatient -s icf65536 where -s option is for speed/performance run and icf options stand for in-place, complex datatype, forward transform.

# <span id="page-27-0"></span>10. Appendix

## <span id="page-27-1"></span>10.1. Check AMD Server Processor Architecture

To check if your AMD CPU is of Naples or Rome based architecture, perform the following steps on Linux

- 1. Run lscpu command \$ lscpu
- 2. Check the values "CPU family" and "Model" fields
- 3. For Naples

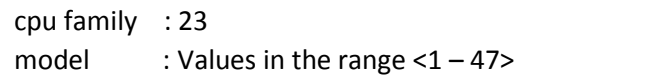

4. For Rome

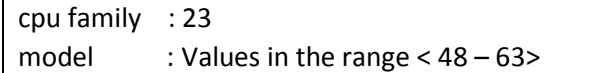

# <span id="page-28-0"></span>11. Technical Support and Forums

For questions and issues about AOCL, one can reach us on the following email-id [aoclsupport@amd.com](mailto:aoclsupport@amd.com)

### <span id="page-29-0"></span>12. References

- 1. <https://developer.amd.com/amd-aocl/>
- 2. <http://www.netlib.org/scalapack/>
- 3. <http://www.netlib.org/benchmark/hpl/>
- 4. <https://dl.acm.org/citation.cfm?id=2764454>

#### DISCLAIMER

The information contained herein is for informational purposes only, and is subject to change without notice. While every precaution has been taken in the preparation of this document, it may contain technical inaccuracies, omissions and typographical errors, and AMD is under no obligation to update or otherwise correct this information. Advanced Micro Devices, Inc. makes no representations or warranties with respect to the accuracy or completeness of the contents of this document, and assumes no liability of any kind, including the implied warranties of noninfringement, merchantability or fitness for particular purposes, with respect to the operation or use of AMD hardware, software or other products described herein. No license, including implied or arising by estoppel, to any intellectual property rights is granted by this document. Terms and limitations applicable to the purchase or use of AMD's products are as set forth in a signed agreement between the parties or in AMD's Standard Terms and Conditions of Sale.

AMD, the AMD Arrow logo, EPYC and combinations thereof are trademarks of Advanced Micro Devices, Inc. Other product names used in this publication are for identification purposes only and may be trademarks of their respective companies.

© 2018-19 Advanced Micro Devices, Inc. All rights reserved.